# Razvoj aplikacije o muzejima korišćenjem otvorenih podataka

Filip Marković Katedra za teorijsku elektrotehniku, merenja, računarstvo i informatiku Univerzitet u Prištini, Fakultet tehničkih nauka Kosovska Mitrovica, Srbija [filip.markovic@pr.ac.rs](mailto:filip.markovic@pr.ac.rs)

Petar Spalević Katedra za elektroniku i telekomunikacije Univerzitet u Prištini, Fakultet tehničkih nauka Kosovska Mitrovica, Srbija [petar.spalevic@pr.ac.rs](mailto:petar.spalevic@pr.ac.rs)

Dejan Rančić Katedra za računarstvo Univerzitet u Nišu, Elektronski fakultet Niš, Srbija [dejan.rancic@elfak.ni.ac.rs](mailto:dejan.rancic@elfak.ni.ac.rs)

Olivera Pronić-Rančić Katedra za telekomunikacije Univerzitet u Nišu, Elektronski fakultet Niš, Srbija [olivera.pronic@elfak.ni.ac.rs](mailto:olivera.pronic@elfak.ni.ac.rs)

*Sažetak***—U radu je prikazana aplikacija koja služi za vizuelizaciju i grafičku interpretaciju podataka o muzejima u Republici Srbiji po okruzima i gradovima unutar njih. Aplikacija je napisana u programskim jezicima Python, HTML i CSS. Portal e-uprave je korišćen za preuzimanje podataka o muzejima u Republici Srbiji. Uzimajući u obzir činjenicu da je osnovna uloga muzeja očuvanje i promocija kulturnog nasleđa kao i ponuda sadržaja, korišćenje ove aplikacije može doprineti povećanju broja posetilaca, odnosno muzejskog turizma.**

*Ključne reči-otvoreni podaci; programski jezici; vizuelizacija podataka; e-uprava* 

#### I. UVOD

Sama pomisao na reč е-uprava u današnjem svetu podrazumeva korišćenje različitih vidova aplikacija (bilo gotovih ili novourađenih), kao i korišćenje različitih skupova podataka.

Jedan od njih je i Portal otvorenih podataka. Nacionalni Portal otvorenih podataka je mesto gde se mogu naći skupovi otvorenih podataka koje objavljuju državni organi Republike Srbije. Portal otvorenih podataka je zamišljen ne samo kao repozitorijum otvorenih podataka državnih organa, već i kao mesto interakcije sa zajednicom koja te podatke koristi. [1]

Na osnovu uvida u literaturu može se reći da je broj objavljenih radova koji se bave različitim aspektima razvoja euprave neznatan. U svojim istraživanjima Lessa i ostali napominju da, bez obzira na stepen razvijenosti ili oblik društvenog uređenja, e-uprava može da obezbedi brojne koristi za svako društvo. [2]

U razvijenim zemljama se poslednjih godina beleži značajan napredak u procesu implementacije e-uprave. Uvođenjem savremene informacione i komunikacione tehnologije u državni sektor, kao i modernizacijom javne uprave povećava se efikasnost i efektivnost svih poslovnih procesa. Prema Azadu i ostalima jedan od ključnih faktora koji

Bojana Milosavljević Katedra za informacione i komunikacione tehnologije Akademija strukovnih studija kosovsko metohijska, Odsek Zvečan, Leposavić, Srbija [bojana.milosavljevic@akademijakm.edu.rs](mailto:bojana.milosavljevic@akademijakm.edu.rs)

se ogleda u implementaciji e-uprave je i transparentnost poslovanja privatnog sektora, percepcija korupcije i sloboda medija, kao i transparentnost u radu državnih organa. [3]

Opšteprihvaćen zaključak je da е-uprava u državnim organima u Republici Srbiji još nije dovoljno razvijena, posebno u domenu funkcionalnosti. [4]

Iz tog razloga je neophodno pomenuti Strategiju razvoja euprave koja ima za cilj da definiše osnovna načela i prioritete unapređenja stanja e-uprave u Republici Srbiji. Deo ovih strategija su i akcioni planovi za sprovođenje programa razvoja e-uprave u Republici Srbiji koji između ostalog imaju za cilj i meru unapređenja jedinstvene informaciono-komunikacione mreže e-uprave. [5]

Za potrebe ovog rada sa Portala javnih podataka su preuzeti podaci o svim muzejima u Republici Srbiji bez AP Kosova i Metohije, koji su poslužili za kreiranje aplikacije koja omogućava korisnicima lakši uvid u podatke svih muzeja koji se nalaze na teritoriji Republike Srbije bez AP Kosova i Metohije.

Uzimajući u obzir činjenicu da je u turističko razvijenim zemljma kulturno istorijsko nasleđe jedno od vodećih resursa turističke ponude, te da muzeji imaju centralnu ulogu, u ovom radu smo želeli da prikažemo informacije o destinacijama muzeja na teritoriji Republike Srbije bez AP Kosova i Metohije.

Rad je organizovan na sledeći način: Nakon Uvoda u drugom poglavlju je dat kratak opis biblioteka koje su korišćene za vizuelizaciju podataka. U trećem poglavlju je prikazan izvorni kod koji je napisan u programskim jezicima Phyton i HTML. Izgled platforme za pretraživanje i učitavanje podataka upotpunjen korišćenjem CSS-a za poboljšanje njenog vizuelnog izgleda je prikazan u četvrtom poglavlju. Na kraju su u petom poglavlju predstavljena neka zaključna razmatranja.

#### II. VIZUELLIZACIJA PODATAKA UZ POMOĆ SOFTVERSKIH ALATA OTVORENOG KODA

Postoji veliki broj bilblioteka koje omogućavaju vizuelizaciju podataka. Vizuelizacija podataka predstavlja proces pravljenja dijagrama, grafikona, mapa ili slika koji sve zajedno grafički predstavljaju informacije.

Biblioteke se mogu svrstati u različite kategorije u zavisnosti od kriterijuma. [6] Kada je reč o kriterijumima možemo izdvojiti sledeće: tip podataka koji vizuelizujemo, licenciranje softvera, kao i tipove grafikona koji će se koristiti u izradi aplikacije.

Da bi aplikacija funkcionisala korišćene su sledeće biblioteke:

# *A. Highcharts.js*

Highcharts je biblioteka grafikona koja je napisana u JavaScript jeziku i ista olakšava programerima kreiranje brzih, interaktivnih i pristupačnih podataka. Ova biblioteka podrazumeva sve standardne tipove grafikona. [7]

Biblioteka Highcharts omogućava da se izvorni podaci mogu naknadno obraditi u klijentskom delu sistema kako bi se poboljšale performanse grafičkog interfejsa i korisničkog pristupa.

Proces razvoja uz pomoć Highcharts-a zahteva sledeći niz koraka respektivno: kreiranje kontejnera, renderovanje, i na kraju smeštanje grafikona u kontejner. Grafikon se povezuje sa podacima iz eksterne memorije uz pomoć funkcije *get* koja je određenog formata i tada se promenljiva u kojoj je grafikon sačuvan prosleđuje kao argument funkciji podataka. [8]

Implementacija izvora podataka koji imaju format CSV (kao što je slučaj sa skupom podataka koji se mogu naći na portalu otvorenih podataka Republike Srbije) moraju se konvertovati u format JSON da bi biblioteka Highcharts mogla da ih obrađuje. Navedeno konvertovanje se može uraditi uz pomoć programskog jezika Python.

# *B. Leaflet.js*

Kreiranje interaktivnih veb mapa je odrađeno uz pomoć JavaScript biblioteke Leaflet koja je otvorenog koda. Uz pomoć ove bilbiloteke može se krieirati jednostavna mapa (koristeći dva ili tri JavaScript izraza), kao i složena mapa (koristeći stotine izraza).

Leaflet je dizajniran na način koji ima na umu jednostavnost, performanse i upotrebljivost. Efikasno radi na svim desktop računarima i mobilnim uređajima, može se proširiti sa puno podataka, ima dobar dizajn, jednostavan je za korišćenje i poseduje dobro dokumentovan API. Jednom rečju, jednostavan je i čitljiv izvorni kod koji pruža velike mogućnosti korisniku. [9]

Veb mape se sastoje od više različitih slojeva. Slojevi se mogu klasifikovati u dve grupe i to:

 Pozadinski slojevi – sastoje se od mrežastih slika ili vektorskih pločica.

 Slojevi u prvom planu – sastoje se od vektorskih slojeva (tačke linije i poligoni) koji se podešavaju za konkretan izgled veb mape.

Biblioteka mora da bude uključena kako bi bilo omogućeno korišćenje objekata, funkcija i metoda koje ona pruža. Uključivanje biblioteke u korisničku aplikaciju se vrši uz pomoć komande <script>.

Prilikom uključenja biblioteke ista se pokreće pri učitavanju aplikacije definišući objekte, funkcije i metode. Nakon toga koristi se u narednim skriptama koje se izvršavaju u aplikaciji. [10]

# III. APLIKACIJA ZA PRETRAŽIVANJE PODATAKA

Autori su do ideje za pisanje ovog rada došli nakon posete veb stranici Portala otvorenih podataka Republike Srbije gde su uočili dosta interesantnih podataka, između ostalih i podatke o svim muzejima u Republici Srbiji koji su iskorišćeni za izradu aplikacije o muzejima. [11]

 Informacije o muzejima, kao centralnim institucijama u očuvanju kulture, istorije, tradicije jednoga mesta, grada, zajednice i društva će putem ove aplikacije biti dostupne na jednom mestu.

Aplikacija koja je urađena za tu svrhu je napisana za operativni sistem Ubuntu, a programski jezici koji su korišćeni su Python, HTML-za izgled aplikacije, kao i CSS za bolje i lepše uređenje iste. [12,13]

Operativni sistem Ubuntu je pre razvoja aplikacije instaliran na virtuelnoj mašini, odnosno u virtuelizovanom okruženju. Virtuelizovano okruženje se sastoji iz klijentskog i serverskog dela sistema. Operativni sistem Ubuntu je operativni sistem iz porodice Linux-a koji se može besplatno preuzeti sa zvaničnog sajta [https://ubuntu.com/.](https://ubuntu.com/) [14]

Operativni sistem Ubuntu je prvenstveno bio namenjen personalnim računarima, ali se može koristiti za rad i na serverima.

Klijentski deo sistema je opisan u nastavku ovog poglavlja (deo koda), dok se na strani serverskog dela sistema aplikacija za pregled muzeja hostuje na Apache veb serveru.

Na početku pisanja koda za aplikaciju nalaze se različiti linkovi i skripte koje su nam bile potrebne da bi ista uspešno funkcionisala (mapa sveta, grafikon, JSON, Drilldown...). Drilldown je u pisanju koda korišćen za otvaranje sekcija grafikona koji se dele na podgrafikone.

Na Sl. 1 dat je deo koda za učitavanje filtriranje i sortiranje JSON podataka. Prikazano je uzimanje JSON fajla (iz kog direktorijuma se poziva, tj. njegova lokacija gde je on skladišten). JSON fajl se dalje pretražuje za svaki red pojedinačno, pri čemu se iz tog JSON fajla čitaju gradovi u kojima se muzeji nalaze.

Nakon toga kreirana je mapa putem koda sa početnim koordinatama koje prikazuju određeni okrug sa nazivom grada. Sledeći korak je kreiranje markera koji služi za obeležavanje muzeja i prikazivanje njegove lokacije na mapi. Zatim je izvršeno sortiranje gradova i grupisanje istih u okruge u kojima

se ti gradovi nalaze. U nastavku koda proveren je već učitani JSON fajl da li taj grad postoji u okrugu; ako postoji zadati

grad uvodimo brojač, pri čemu na svako nailaženje na isti, uvećavamo brojač za jedan.

| F1<br>Open                       | index.html<br>-/zadaci teu/teu                                                   | Save<br>$=$ | D |  |
|----------------------------------|----------------------------------------------------------------------------------|-------------|---|--|
| 20 var map;                      |                                                                                  |             |   |  |
| 21                               | $var$ markers = $[1:$                                                            |             |   |  |
| 22                               | var markersLayer = $new$ L.LayerGroup();                                         |             |   |  |
| 23                               | var updateMap = function() {                                                     |             |   |  |
| 24                               | markersLaver.clearLavers()                                                       |             |   |  |
| 25                               | $\cdot$                                                                          |             |   |  |
| 26                               |                                                                                  |             |   |  |
| 27                               | L.tileLayer('https://api.mapbox.com/styles/v1/{id}/tiles/{z}/{x}/{y}?-           |             |   |  |
| access_token={accessToken}', {   |                                                                                  |             |   |  |
| 28                               | attribution: 'By <a href="http://www.ftn.pr.ac.rs">FTN KM</a> ',                 |             |   |  |
| 29                               | maxZoom: 18.                                                                     |             |   |  |
| 30                               | id: 'mapbox/streets-v11',                                                        |             |   |  |
| 31                               | tileSize: 512.                                                                   |             |   |  |
| 32                               | zoomOffset: -1.                                                                  |             |   |  |
| 33                               | accessToken: 'pk.eyJ1IjoicG1pbGljIiwiYSI6ImNrbmQxd2FpOTI3Nmgybm54a3IzbGZlZ2Eif0. |             |   |  |
| 2o NoLcKBeCugwMvtlOYFO'          |                                                                                  |             |   |  |
| 34                               | }).addTo(mapaTEU);                                                               |             |   |  |
| 35                               |                                                                                  |             |   |  |
| 36                               | $var$ popup = $L.popup()$ ;                                                      |             |   |  |
| var Sgrad = $S("$ #grad");<br>37 |                                                                                  |             |   |  |
| 38                               | \$.getJSON('https://localhost/teu/data.json', function(data) {                   |             |   |  |
| 39                               | var gradovi = $new$ $Array()$ :                                                  |             |   |  |
| 40                               |                                                                                  |             |   |  |
| 41                               | \$.each(data, function(index, element) {                                         |             |   |  |
| 42                               | gradovi.push(data[index]['okrug']);                                              |             |   |  |
| 43                               | $\mathcal{L}$                                                                    |             |   |  |
| 44                               |                                                                                  |             |   |  |
| 45                               | $\sigma$ radovi = $\sigma$ radovi.filter(function(itm. i. a) {                   |             |   |  |
| 46                               | return $i ==$ gradovi.indexOf(itm):                                              |             |   |  |
| 47                               | $\mathcal{H}$ :                                                                  |             |   |  |
| 48                               | $\mathsf{gradovi} = \mathsf{gradovi}.\mathsf{sort}()$ ;                          |             |   |  |
| 49                               | S.each(gradovi, function(index, element) {                                       |             |   |  |
| 50                               | Sqrad.append(S(" <option></option> ").val(element).text(element));               |             |   |  |
| 51                               | $\mathcal{Y}$                                                                    |             |   |  |
| 52                               |                                                                                  |             |   |  |
| 53                               | S.each(data, function(index, element) {                                          |             |   |  |
| 54                               |                                                                                  |             |   |  |

Slika 1. Izgled dela koda za učitavanje, filtriranje i sortiranje JSON podataka

# IV. IZGLED MAPE I DOBIJENIH GRAFIKONA

Neophodno je istaći činjenicu da se prilikom pisanja aplikacije vodilo računa da ista bude dostupna (vizuelni prikaz) na tri jezika (sem učitanih JSON podataka datih na ćiriličnom pismu, preuzetih sa Portala otvorenih podataka Republike Srbije).

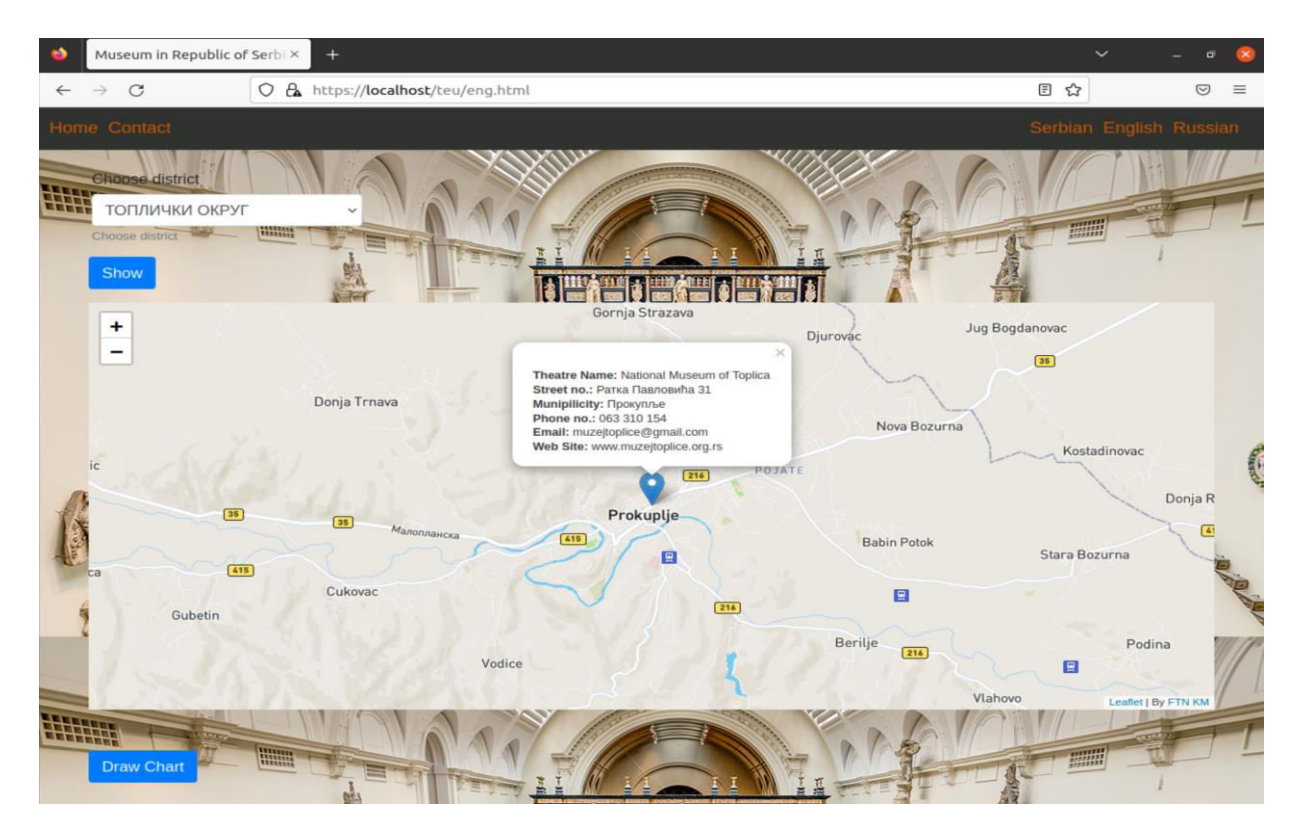

Slika 2. Izgled aplikacije za pretragu muzeja

Izbor jezika (koji se nalazi u gornjem desnom uglu aplikacije) ima za cilj da se krajnjim korisnicima-turistima omogući lakše pretraživanje aplikacije, u cilju pronalaženja određenog muzeja, Sl. 2.

Izgled aplikacije je, kao što smo napred već napomenuli, urađen tako da je na kraju grafički prikaz iste obogaćen uz pomoć CSS-a, a sve u cilju lepše i preglednije vizuelizacije aplikacije.

Izborom opcije okruga iz padajućeg menija direktno se menja fokus mape pozicioniranjem na koordinate tog okruga i markerima se prikazuju lokacije gde se nalaze muzeji u odabranom okrugu. Takođe, pritiskom na markere koji su prikazani na mapi dobijamo sve potrebne podatke o muzejima (naziv muzeja, ulica, br. telefona, e-mail itd.).

Na Sl. 3 grafički su prikazani muzeji po okruzima.

Dugme *Draw Chart* je takođe neophodno jer nam ukazuje na iscrtavanje grafikona na kome se prikazuje broj muzeja po okruzima.

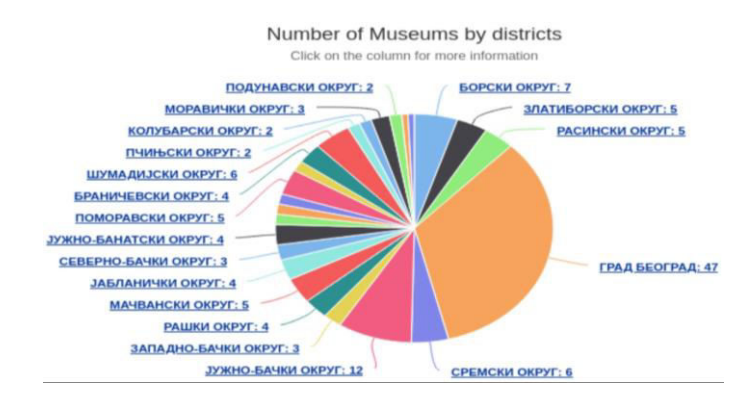

Slika 3. Grafikon prikaza muzeja po okruzima

Klikom na neki od okruga ili klikom na delove grafikona obojene različitim bojama na Sl. 3, otvara se podgrafikon sa gradovima koji se nalaze u okrugu, Sl. 4.

Na Sl. 4 takođe se vidi koji je okrug izabran.

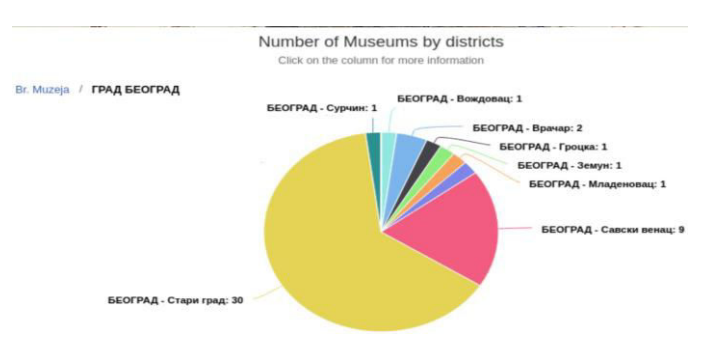

Slika 4. Grafikon prikaza muzeja po gradovima u okrugu

Cilj ovog grafikona je pružanje mogućnosti korisnicima da na osnovu istog mogu zaključiti koliko muzeja ima u gradu u kome se nalaze.

Takođe, grafikon pruža i mogućnost da se vide i svi muzeji u neposrednoj okolini grada u kome se korisnik nalazi.

#### V. ZAKLJUČAK

Prenos informacija putem vizuelizacije podataka predstavlja jedan od vidova informisanja ljudi. Upotreba otvorenih podataka je poslužila za kreiranje aplikacije za dobijanje informacija o muzejima koja je dostupna krajnjim korisnicima. Jedan od najbitnijih uslova za vizuelizaciju je dobijanje podataka sa portala e-uprave.

Portal e-uprave Republike Srbije je poslužio za preuzimanje podataka o muzejima i korišćenje istih za vizuelizaciju i grafičku interpretaciju.

Aplikacija je formirana za potrebe prikaza svih muzeja po okruzima i gradovima koji se nalaze na teritoriji Republike Srbije bez AP Kosova i Metohije. Takođe, aplikacija nudi krajnjim korisnicima i grafičku interpretaciju koja je data pomoću dijagrama koji nam prikazuju detaljne informacije o broju muzeja po okruzima, gradovima.

Na kraju možemo konstatovati da se postojeća aplikacija može nadograditi proširenjem niza funkcionalnosti koje bi bile pogodne krajnjim korisnicima.

#### LITERATURA

- [1] [https://data.gov.rs/sr/,](https://data.gov.rs/sr/) preuzeto 05.12.2022.
- [2] L. Lessa, S. Negash, M. Belachew, "Steering e-Government Projects from Failure to Success: Using Design-Reality Gap Analysis as a Mid-Implementation Assessment Tool," iGovernment Working Paper no. 22, Centre for Development Informatics, University of Manchester, UK, 2012.
- [3] B. Azad, S. Faraj, J. F. Goh, "What Shapes Global Diffusion of eGovernment: Comparing the Influence of National Governance Institutions," Journal of Global Information Management, 18(2), pp. 85- 104, 2010.
- [4] J. Đurašković, "Unapređenje modela efektivnog komuniciranja elektronske uprave sa privrednim društvima," doktorska disertacija, Fakultet tehničkih nauka u Novom Sadu, Novi Sad, 2016.
- [5] http://mduls.gov.rs/wp-content/uploads/AP-za-sprovodjenje-Programarazvoja-eUprave.pdf, preuzeto 07.12.2022.
- [6] V. Otašević, B. Kosanović, "Primena softvera otvorenog koda kod vizualizacije podataka," Published by [10.5281/zenodo.4748508,](https://doi.org/10.5281/zenodo.4748508) Oktobar 2020.
- [7] https://www.highcharts.com/, preuzeto 07.12.2022.
- [8] O. ElTayeby, D. John, P. Patel, S. Simmerman, "Comparative case study between D3 & Highcharts on Lustre metadata visualization," 2013 IEEE Symposium on Large-Scale Data Analysis and Visualization (LDAV), DOI**:** [10.1109/LDAV.2013.6675172,](https://doi.org/10.1109/LDAV.2013.6675172) December 2013.
- [9] Portal otvorenih podataka, [https://data.gov.rs/sr/datasets/ustanove](https://data.gov.rs/sr/datasets/ustanove-kulture-muzeji-i-galerije-sa-fondom-1/)[kulture-muzeji-i-galerije-sa-fondom-1/,](https://data.gov.rs/sr/datasets/ustanove-kulture-muzeji-i-galerije-sa-fondom-1/) preuzeto 01.12.2021.
- [10] [https://leafletjs.com/,](https://leafletjs.com/) preuzeto 07.12.2022.
- [11] Dorman, M. 2020. "Introduction to Web Mapping," Chapman and Hall/CRC., dostupno na:

http://132.72.155.230:3838/js/web\_mapping.pdf

- [12] V. Mišković, "Osnove programiranja Python," Univerzitet Singidunum, Beograd, 2020.
- [13] M. Holzschlag, "Skok u HTML i CSS," Kompjuter biblioteka, 2006.
- [14] Operativni sistem Ubuntu[, https://ubuntu.com/](https://ubuntu.com/)

### ABSTRACT

This paper presents an application that is used for the visualization and graphical interpretation of data about museums in the Republic of Serbia, devided by districts and cities within them. The application is written in programing languages Python, HTML and CSS. The e-government portal was used to download data about museums in the Republic of Serbia. Considering the fact that the main role of the museum

is the preservation and promotion of cultural heritage through showing curated content, this application can contribute to increase in the number of visitors, and therefore further develop museum tourism.

#### **DEVELOPMENT OF MUSEUMS APPLICATION USING OPEN DATA**

Filip Marković, Petar Spalević, Dejan Rančić, Olivera Pronić-Rančić, Bojana Milosavljević